## **Bedienungsanleitung**

Scan Operator 12 kombiniert mit Moving Head Pro-Wash 250 MSD Seite 1 von 2

**Alle Szenen löschen** (ausführliche Bedienungsanleitung 2.2.5)

\_\_\_\_\_\_\_\_\_\_\_\_\_\_\_\_\_\_\_\_\_\_\_\_\_\_\_\_\_\_\_\_\_\_\_\_\_\_\_\_\_\_\_\_\_\_\_

- Diese Funktion setzt alle DMX Kanäle auf den Wert 000.
- 1. Der Controller ist ausgeschaltet.
- 2. Halten Sie nun gleichzeitig die PROG- und BANK-Tasten gedrückt während Sie den Controller wieder einschalten.

**Alle Chaser löschen** (ausführliche Bedienungsanleitung 2.3.5)

- 1. Halten Sie die beiden Tasten AUTO/DEL und BANK DOWN im ausgeschalteten Zustand.
- 2. Schalten Sie nun den Controller wieder ein. Alle Chaser sind gelöscht.

**Szenen erstellen** (ausführliche Bedienungsanleitung 2.2)

- 1. **Programm Mode aktivieren** (FROG-Taste für 3 sec. drücken). PROGRAMM LED blinkt. (Nach nochmaligem Drücken der **PROG-Taste kehren Sie in den MANUAL RUN Mode zurück.**)
- 2. **Gewünschten Fixture** (Moving Head) mit seiner FIXTURE-Taste **auswählen** (LED an). Es können mehrere Fixtures gleichzeitig zur Bearbeitung angewählt werden.
- 3. Mit den **Fadern die gewünschte Szene einstellen**. Die Fader reichen vom DMX Wert 000 (Fader unten) bis 255 (Fader oben). Wenn nötig betätigen Sie die PAGE-Taste um die zweiten 8 DMX Kanäle (9 bis 16) zu erreichen.

Fadereinstellung in folgender Reihenfolge *(RLS-Konvention)*:

- Page B Fader 9 bis 16 Wert: 0 • Page B Fader 15 (Shutter/Strobe) und Fader 16 (Dimmer) Wert: 255 • Page A Fader 1 bis 8 (alle) Wert: 0 Page A Fader 3 (16 Bit Pan) und Fader 4 (16 Bit Tilt) Wert: 255 • Page A Fader 5 (Speed), Fader 1 (Pan), Fader 2 (Tilt), Fader 7 + 8 (Farbe) Wert: individuell • Page B Fader 9 bis 16 (alle) Wert: 0 • Page B Fader 15 (Shutter/Strobe) und Fader 16 (Dimmer) Wert: 255 Page B Fader 9 + 10 (Magenta, Yellow), 11 (Geschw.), 14 (Focus) Wert: individuell Page B Fader 15 (Shutter/Strobe) und Fader 16 (Dimmer) evtl. Wert: individuell
- 4. Ist die gewünschte Szene erstellt, so **speichern** Sie diese **im Zwischenspeicher**, indem Sie die MIDI/REC -Taste einmal drücken. *(Anschließend wird die Szenen Taste festgelegt, auf der die Szene abgelegt werden soll. RLS-Empfehlung: Die jeweils erste Szene einer Bank bleibt frei.)*
- 5. **Wählen Sie die gewünschte Bank aus**. Es stehen 30 Bänke zur Verfügung. In jeder können bis zu 8 Szenen abgelegt werden.
- 6. Betätigen Sie die SCENES Taste auf der Sie die Szene ablegen wollen. Als Speicherbestätigung blinken die LEDs und das LCD Display drei mal auf. Anschließend wird im LCD Display die Bank und die Szene der soeben abgespeicherten Szene angezeigt.
- RLS-Bedienungsanleitung Scan Operator 12 kombiniert mit Moving Head Pro-Wash 250 MSD.doc RLS-Bedienungsanleitung Scan Operator 12 kombiniert mit Moving Head Pro-Wash 250 MSD.doc 7. Wiederholen Sie die Schritte 3 bis 6 solange bis alle gewünschten Szenen abgespeichert sind. Mit den FIXTURE-Tasten wählen Sie die zu programmierenden Fixture (Moving Head) aus.

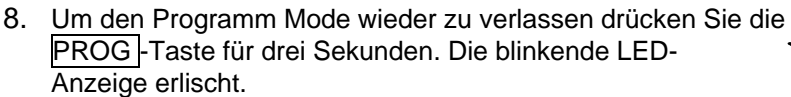

# **Büro:** Lager/Werkstatt:

RLS Licht/ Rötgerkamp Tel. (02151) 70 12 32 RLS Licht<br>Weberstraße 41 Fax (02151) 79 89 24 Ostring 1

Weberstraße 41 Fax (02151) 79 89 24 Ostring 1 Care and Communication of Tab. 07 0<br>D 47918 Tönisvorst Mobil (0172) 25 25 55 0 D 47918 Tönisvorst BL BL 800 D 47918 Tönisvorst Mobil (0172) 25 25 55 0 D 47918 Tönisvorst BLZ 320 800 10 www.rls-licht.de Email: info@rls-licht.de (Geschäftszeiten nur nach Vereinbarung)

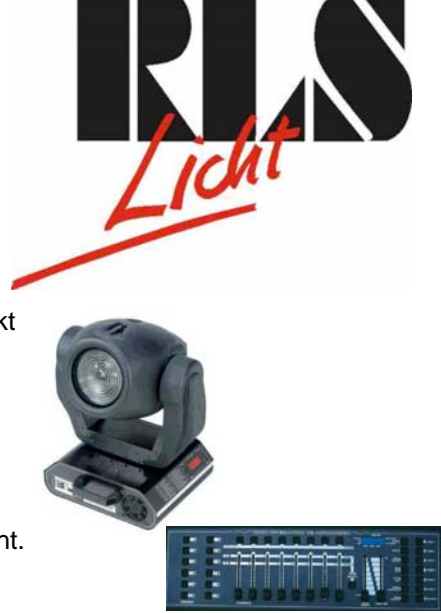

**RLS-Hotline: (02151) 70 12 32 oder (0172) 25 25 55 0**

## **Bedienungsanleitung**

Scan Operator 12 kombiniert mit Moving Head Pro-Wash 250 MSD

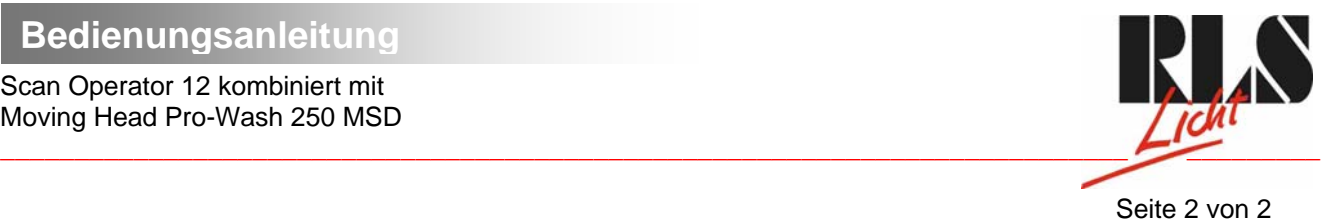

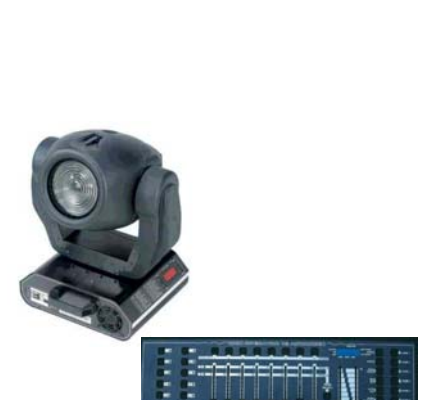

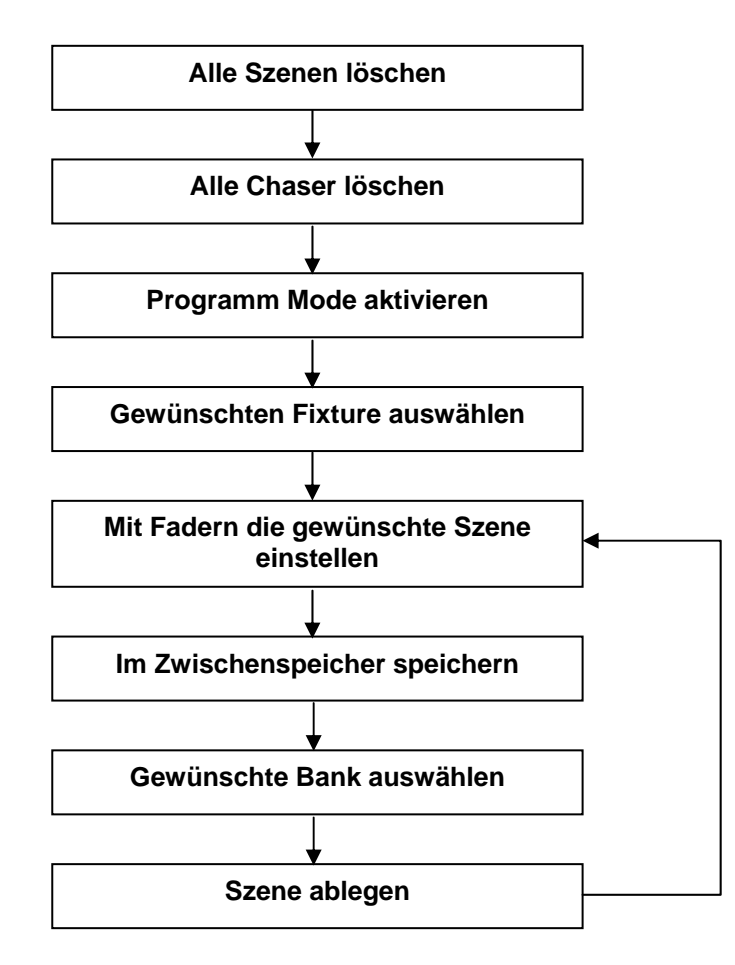

D 47918 Tönisvorst Mobil: (0172) 25 25 55 0<br>www.rls-licht.de Email: info@rls-licht.de

RLS Licht/ Rötgerkamp Tel.: (02151) 70 12 32 RLS Licht Commerzbank Krefeld<br>
Weberstraße 41 Fax: (02151) 79 89 24 Ostring 1 Commerzhank Kro.-Nr. 07 072 193 03<br>
D 47918 Tönisvorst Mobil: (0172) 25 25 55 0 D 47918 Tönisvorst RLS Licht/ Rötgerkamp Tel.: (02151) 70 12 32 RLS Licht<br>
Weberstraße 41 Fax: (02151) 79 89 24 Ostring 1 Commers Chena (Kto.-Nr. 07 072<br>
D 47918 Tönisvorst Mobil: (0172) 25 25 55 0 D 47918 Tönisvorst BLZ 320 800 10 (Geschäftszeiten nur nach Vereinbarung)

### **Büro: Lager/Werkstatt: Bankverbindung:**